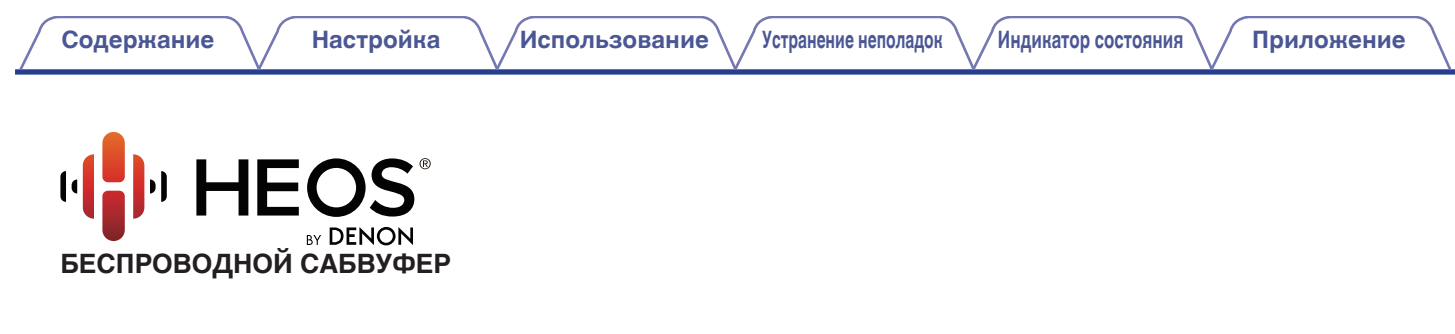

# **Руководство пользователя HEOS Subwoofer**

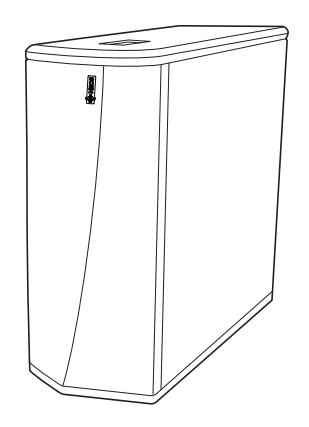

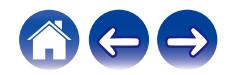

<span id="page-1-0"></span>**Содержание • [Настройка](#page-12-0)** / [Использование](#page-20-0) / [Устранение неполадок](#page-25-0) / [Индикатор состояния](#page-29-0) / [Приложение](#page-35-0)

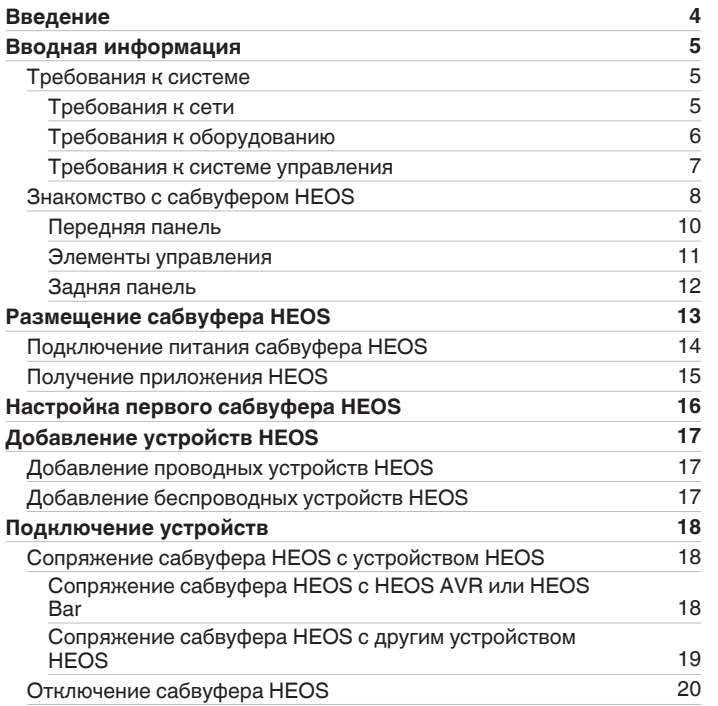

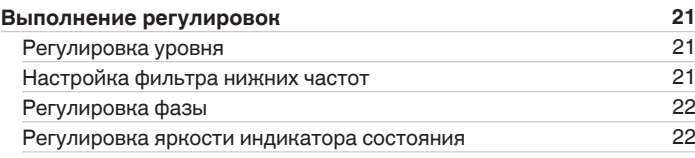

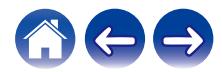

**[Содержание](#page-1-0) • [Настройка](#page-12-0)** / [Использование](#page-20-0) / [Устранение неполадок](#page-25-0) / [Индикатор состояния](#page-29-0) / [Приложение](#page-35-0)

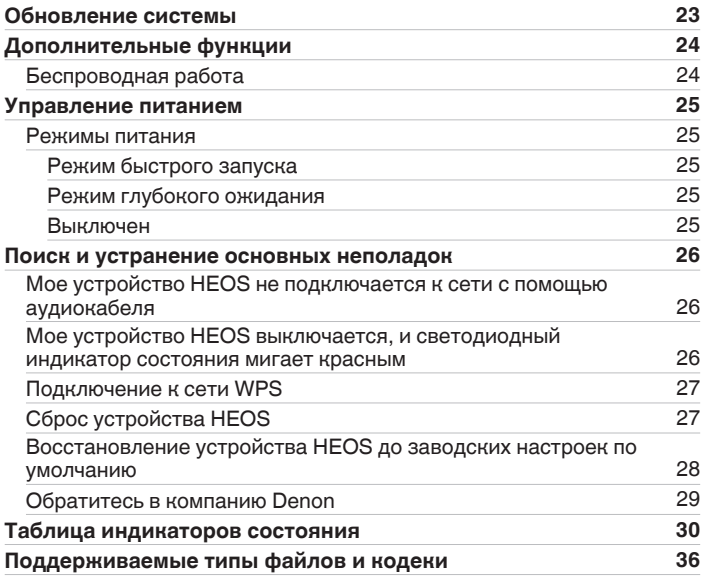

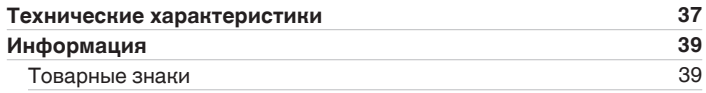

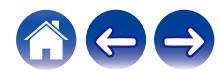

<span id="page-3-0"></span>Благодарим Вас за приобретение данного изделия HEOS. Чтобы гарантировать его бесперебойную работу, пожалуйста, внимательно прочтите настоящее руководство пользователя, прежде чем приступить к эксплуатации изделия.

#### **ПРИМЕЧАНИЕ**

• ИНФОРМАЦИЯ, СОДЕРЖАЩАЯСЯ В ДАННОМ ДОКУМЕНТЕ, МОЖЕТ БЫТЬ ИЗМЕНЕНА БЕЗ УВЕДОМЛЕНИЯ. Актуальную информацию см. на странице http://www.HEOSbyDenon.com

## **Введение**

Сабвуфер HEOS является частью многокомнатной беспроводной звуковой системы HEOS, которая позволяет слушать любимую музыку в любой части вашего дома. Посредством имеющейся домашней сети и приложения HEOS, установленного на устройстве iOS или Android™, можно искать, выбирать и прослушивать музыку как из Вашей собственной музыкальной библиотеки, так и из различных музыкальных потоковых интернет-служб.

- 0 Полноценное многокомнатное звучание: возможность воспроизводить разные композиции в нескольких помещениях или одну композицию во всех помещениях
- Быстрая и удобная настройка с использованием имеющейся домашней беспроводной сети
- Лучший в отрасли показатель синхронизации звука между устройством HEOS до микросекунды
- Легендарное качество звучания Denon
- Если у Вас мало времени, можно выполнить быструю настройку, следуя шагам, описанным в кратком руководстве пользователя HEOS ( поставляется с устройством HEOS), и совсем скоро Вы сможете насладиться превосходным звучанием любимой музыки.

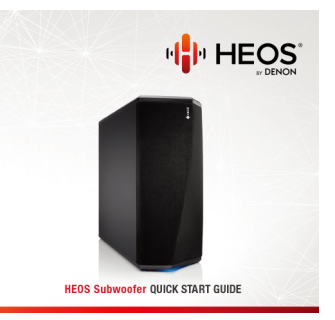

Для получения более подробной информации о функциях и преимуществах вашего сабвуфера HEOS ознакомьтесь с данным Руководством пользователя.

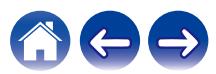

## <span id="page-4-0"></span>**Вводная информация**

**ПРИМЕЧАНИЕ**

• Если вы уже установили хотя бы одно устройство HEOS, перейдите к разделу ["Добавление устройств HEOS" \(](#page-16-0)v стр. 17).

### **Требования к системе**

Перед началом установки первого устройства HEOS необходимо убедиться в понимании и выполнении некоторых основных требований.

### **ПРЕ Требования к сети**

**Беспроводной маршрутизатор** – для использования музыкальной системы HEOS необходима действующая беспроводная сеть (Wi-Fi) или сеть Ethernet у вас дома. Даже при подключении к сети Ethernet подключение Wi-Fi к маршрутизатору требуется для управления системой с помощью приложения HEOS Control. Если у Вас нет беспроводной сети, свяжитесь с местным продавцом Denon или компанией по розничной торговле электроникой, которые помогут Вам в приобретении и установке оборудования для беспроводной сети у Вас дома. **Высокоскоростное интернет-соединение**- HEOS подключается к Интернету для воспроизведения музыки из различных популярных музыкальных интернет-служб. В HEOS также предусмотрена система обновления программного обеспечения; обновление осуществляется посредством домашнего интернет-соединения. Соединения DSL, а также кабельные и оптоволоконные соединения надежны и обеспечивают максимальное удобство использования системы. При слабом интернет-соединении, например при использовании спутникового соединения, могут возникать перебои в работе.

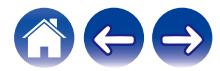

<span id="page-5-0"></span>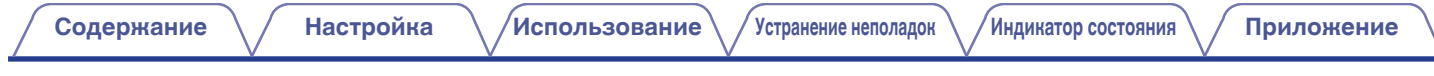

#### **• Требования к оборудованию**

Используйте сабвуфер HEOS вместе с существующими устройствами HEOS. [Пример]

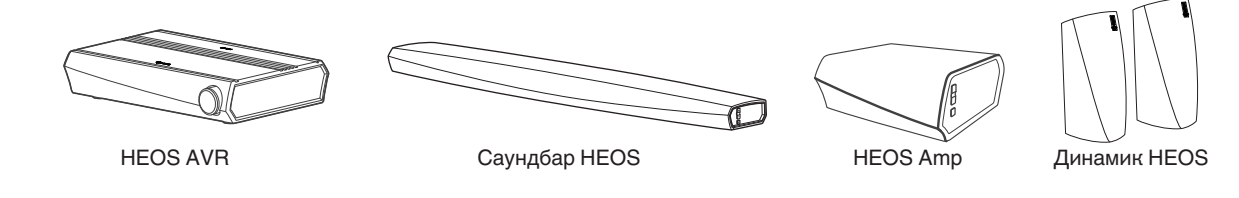

**ПРИМЕЧАНИЕ**

0 Сабвуфер HEOS нельзя использовать сам по себе.

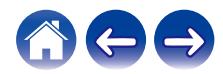

#### <span id="page-6-0"></span>**Пребования к системе управления**

Беспроводной многокомнатной акустической системой HEOS можно управлять с помощью бесплатного приложения HEOS, установив его на любом мобильном устройстве на базе iOS или Android, соответствующем следующим минимальным требованиям:

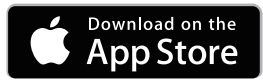

#### **Минимальные требования к iOS**

- iOS 8.0 или более поздней версии
- iPhone® 4S или более поздней версии
- iPad® 2 или более поздней версии
- iPod touch® (5-го поколения) или более поздней версии

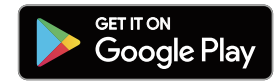

#### **Минимальные требования к Android**

- ОС Android 4.0 или более поздней версии
- Все разрешения

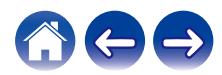

<span id="page-7-0"></span>**[Содержание](#page-1-0) [Настройка](#page-12-0) [Использование](#page-20-0) [Устранение неполадок](#page-25-0) [Индикатор состояния](#page-29-0) [Приложение](#page-35-0)**

### **Знакомство с сабвуфером HEOS**

Распакуйте сабвуфер HEOS и убедитесь, что следующие позиции входят в комплект:

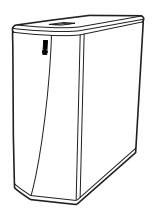

Расширенный план защиты Расширенный план защиты **Гарантия (Перветтия вель** Инструкции по технике безопасности<br>(Только североамериканская модель) (Только североамериканская молель)

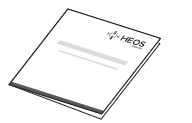

Сабвуфер HEOS Краткое руководство пользователя Благодарственное письмо

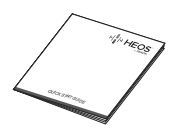

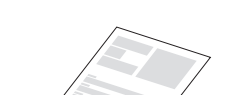

(Только североамериканская модель)

Гарантия (Только североамериканская модель)

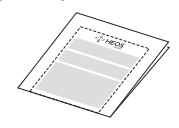

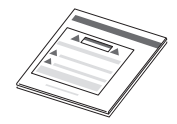

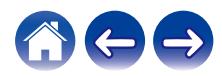

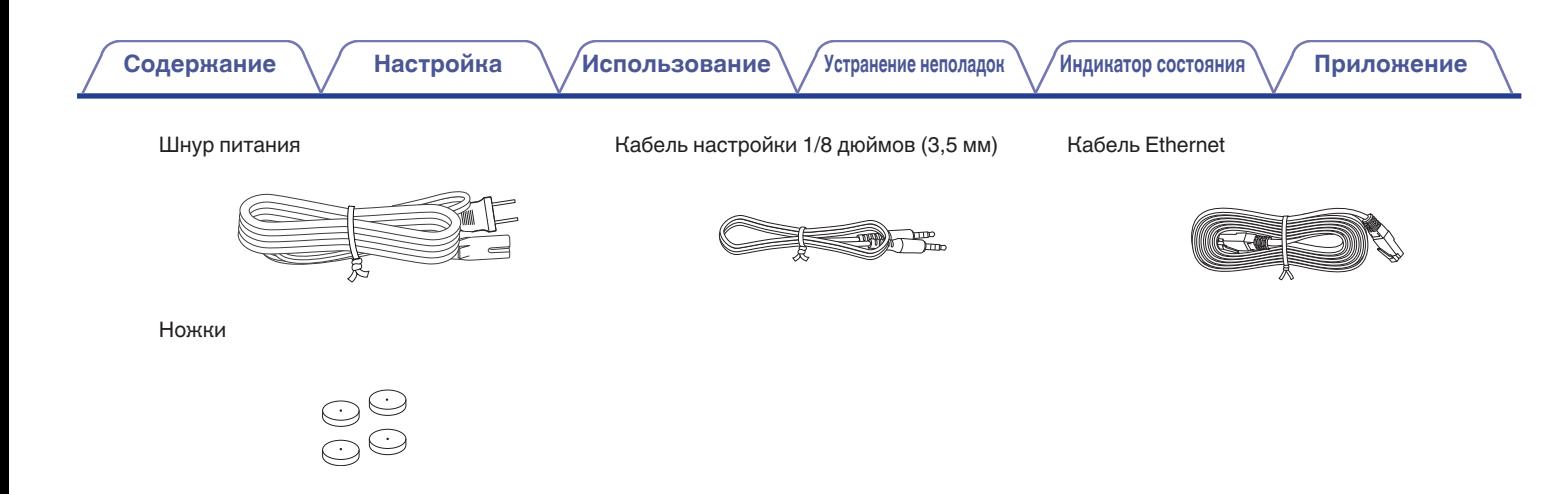

**ПРИМЕЧАНИЕ**

• Используйте шнур питания, который поставляется с устройством.

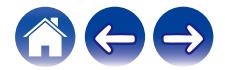

<span id="page-9-0"></span>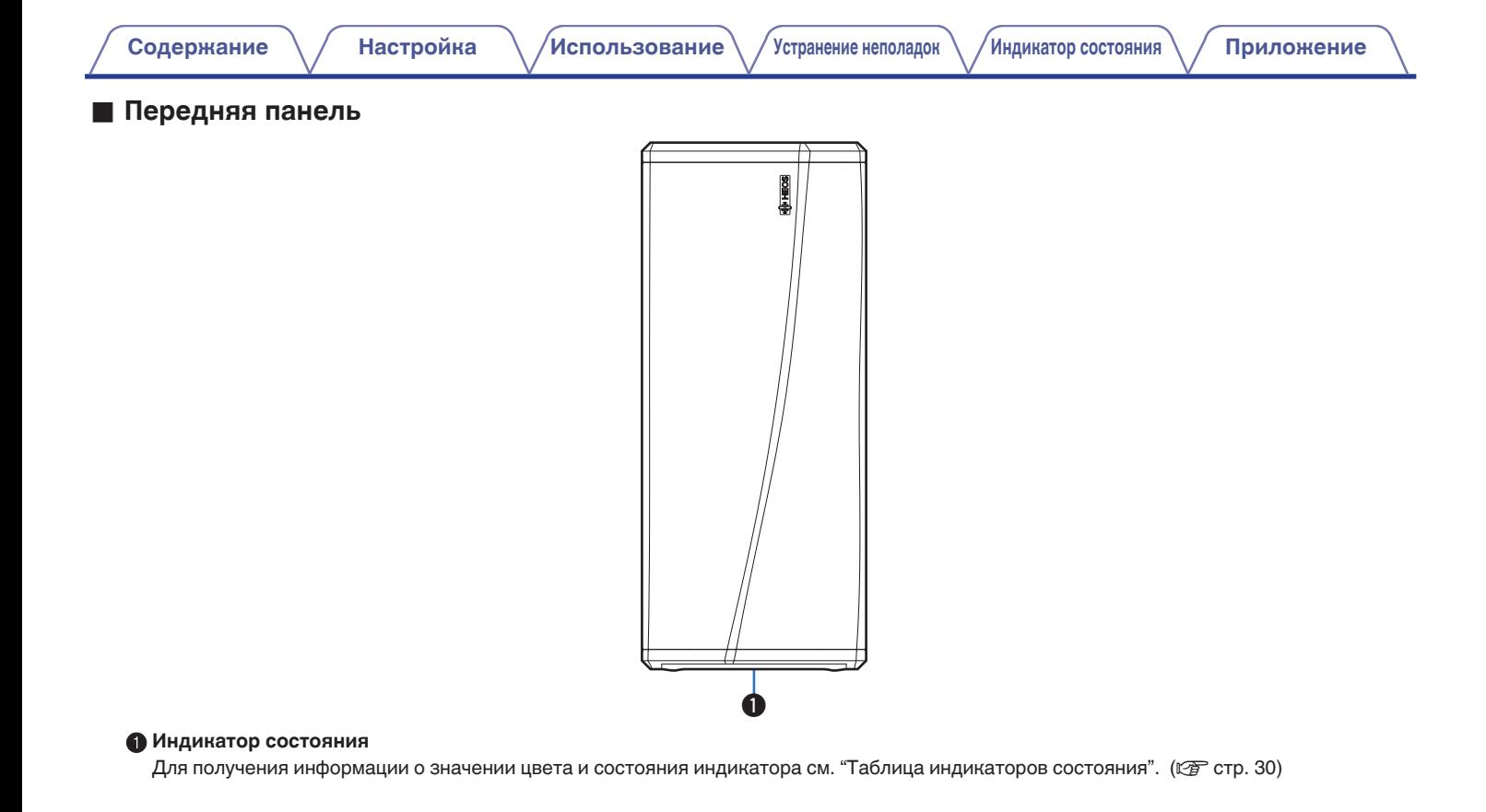

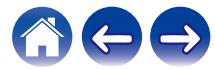

<span id="page-10-0"></span>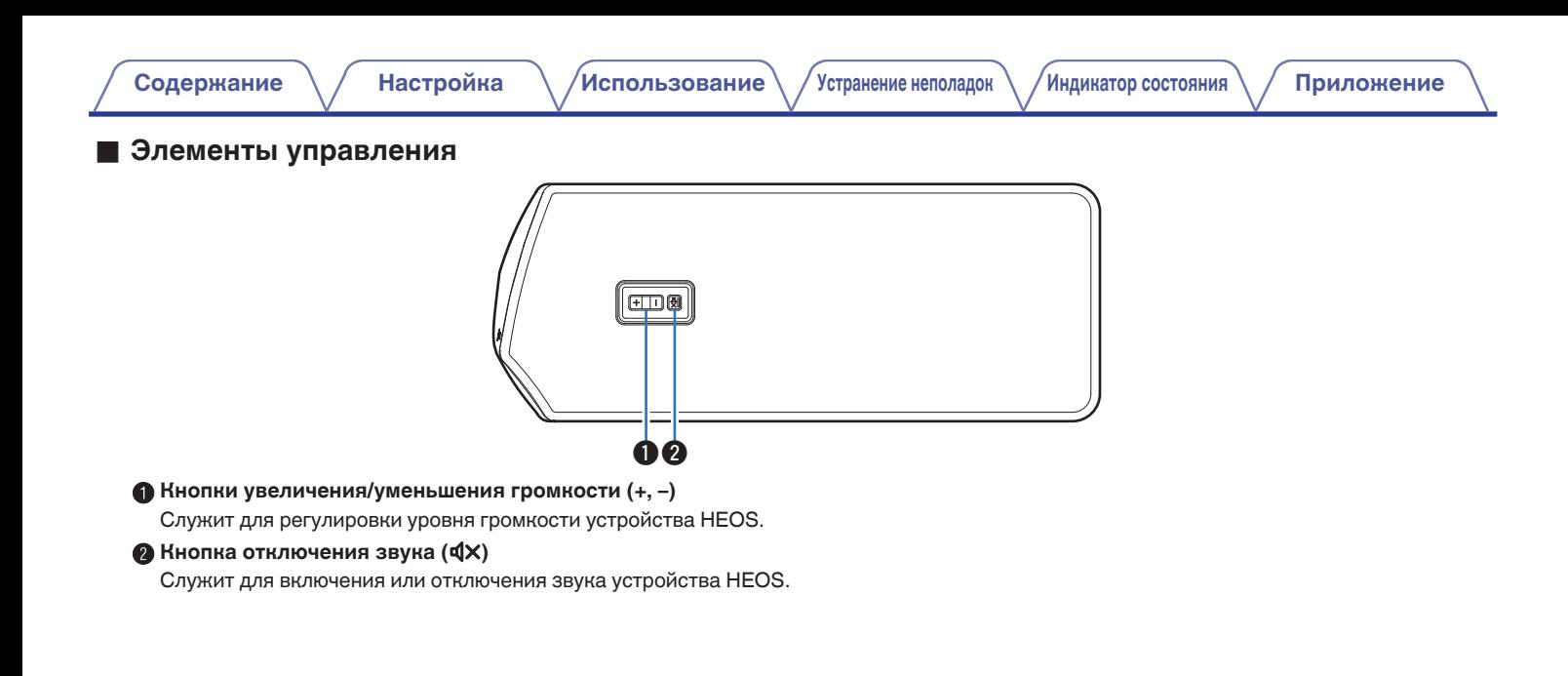

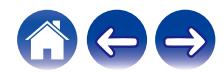

#### **• Задняя панель**

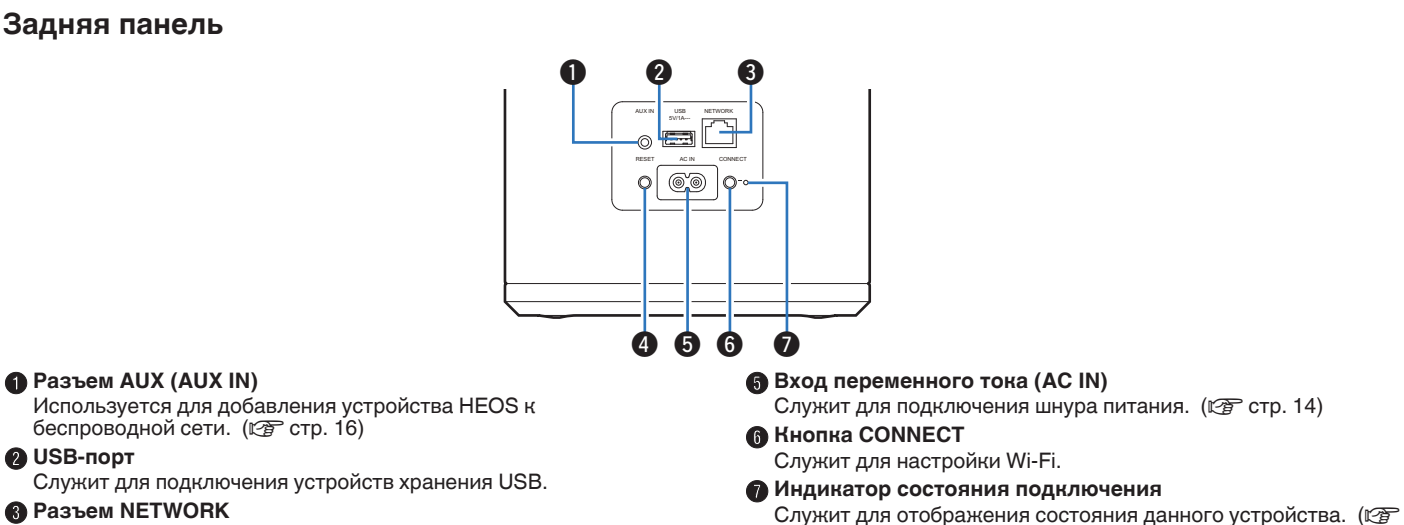

<span id="page-11-0"></span>**[Содержание](#page-1-0) [Настройка](#page-12-0) [Использование](#page-20-0) [Устранение неполадок](#page-25-0) [Индикатор состояния](#page-29-0) [Приложение](#page-35-0)**

Служит для подключения данного устройства к проводной сети Ethernet. (v [стр. 16\)](#page-15-0)

#### **O Кнопка RESET**

Служит для сброса различных настроек до заводских значений по умолчанию. (vr [стр. 27\)](#page-26-0)

 [стр. 30\)](#page-29-0)

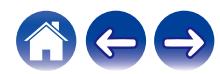

## <span id="page-12-0"></span>**Размещение сабвуфера HEOS**

Сабвуфер HEOS предназначен для добавления функциональности многокомнатного звука HEOS внешнему устройству с функцией усиления звука. Необходимо поместить сабвуфер HEOS в удобное место рядом с колонками, к которым предполагается его подключение.

• Сабвуфер HEOS должен располагаться в диапазоне действия беспроводной сети.

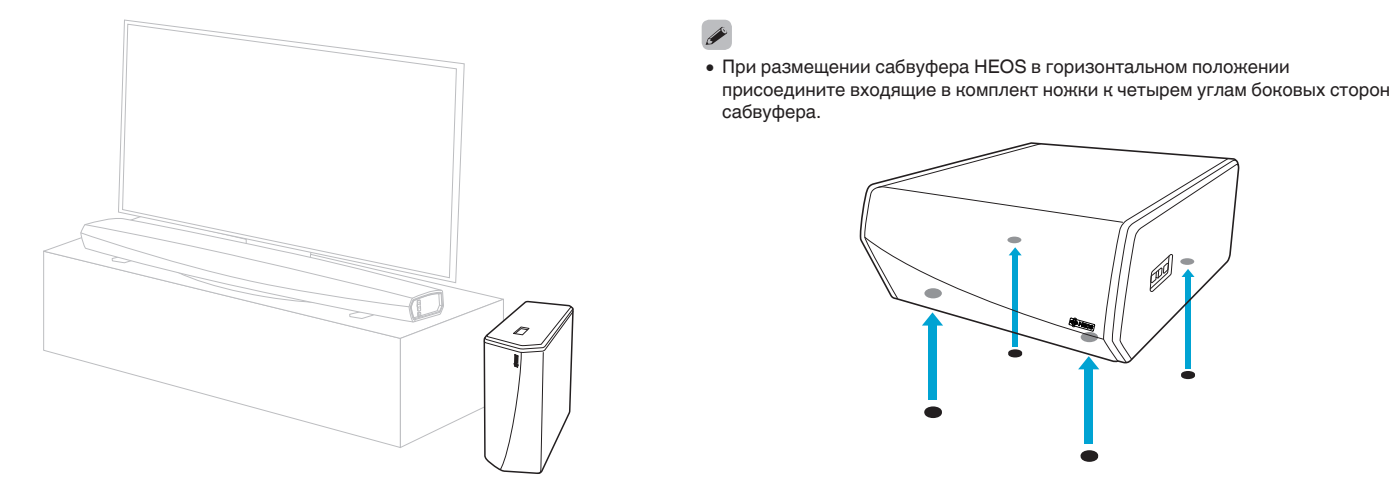

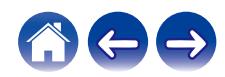

### <span id="page-13-0"></span>**Подключение питания сабвуфера HEOS**

Подсоедините входящий в комплект шнур питания к задней части сабвуфера HEOS и вставьте вилку в розетку.

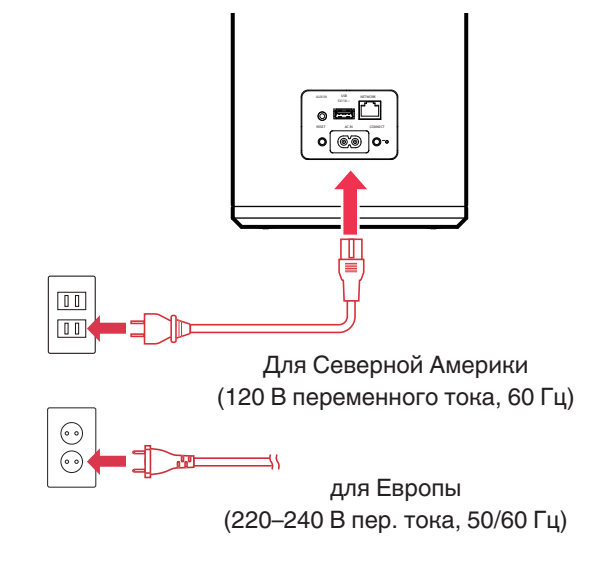

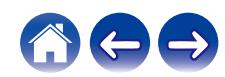

### <span id="page-14-0"></span>**Получение приложения HEOS**

Приложение HEOS является главным инструментом для использования системы HEOS. С помощью Вашего мобильного устройства и приложения HEOS можно настраивать, просматривать, изучать и управлять Вашей системой HEOS прямо из Вашей ладони из любой точки дома.

Загрузите приложение HEOS для iOS или Android, набрав "HEOS" в строке поиска магазинов App Store®, Google Play™ или Amazon.

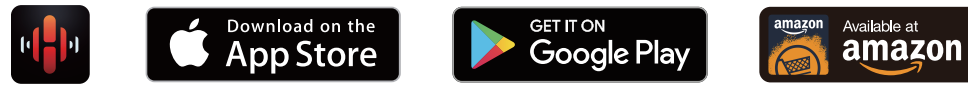

С целью усовершенствования технические характеристики и конструкция могут изменяться без уведомления.

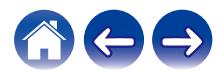

## <span id="page-15-0"></span>**Настройка первого сабвуфера HEOS**

После размещения сабвуфера HEOS в помещении, предназначенном для прослушивания, и загрузки приложения HEOS, можно начинать настройку сабвуфера HEOS для воспроизведения музыки. Процесс настройки включает в себя несколько простых шагов для подключения сабвуфера HEOS к существующей домашней сети:

#### **Внимание**

- При подключении сабвуфера HEOS к беспроводной сети кабель Ethernet подключать НЕ НУЖНО. При подключении сабвуфера HEOS к проводной сети следует использовать кабель Ethernet, чтобы подключить сабвуфер HEOS к сети или маршрутизатору.
- **1 Убедитесь, что ваше мобильное устройство подключено к беспроводной сети (к той же сети, к которой необходимо подключить сабвуфер HEOS).** Это можно проверить в разделе Параметры - Wi-Fi в меню настроек устройства iOS или Android.

#### **ПРИМЕЧАНИЕ**

- 0 Если ваша беспроводная сеть защищена, убедитесь, что вы знаете пароль для подключения.
- **2 Убедитесь, что кабель настройки 1/8 дюйма (3,5 мм), входящий в комплект, находится под рукой.**
- **3 На мобильном устройстве запустите приложение HEOS.**

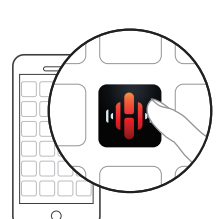

#### **4 Коснитесь кнопки "Установить сейчас" в верхней части экрана.**

#### **5 Следуя инструкциям, добавьте сабвуфер HEOS к беспроводной сети.**

Параметры Wi-Fi из вашего мобильного устройства будут скопированы в сабвуфер HEOS через аудиокабель.

#### **ПРИМЕЧАНИЕ**

0 При возникновении проблем с подключением устройства HEOS перейдите в раздел "Устранение неполадок". (С [стр. 26\)](#page-25-0)

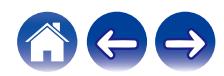

## <span id="page-16-0"></span>**Добавление устройств HEOS**

Беспроводная многокомнатная акустическая система HEOS представляет собой систему с полноценным многокомнатным звучанием, которая автоматически синхронизирует воспроизведение звука между несколькими устройствами HEOS таким образом, что звук, воспроизводимый в разных помещениях, идеально синхронизируется и дарит непревзойденные впечатления от прослушивания!К системе HEOS можно добавить до 32 устройств.

### **Добавление проводных устройств HEOS**

Просто подключите устройства HEOS к домашней сети с помощью кабеля Ethernet, и устройства HEOS появятся в приложении HEOS в качестве нового помещения на экране "Помещения".

Для удобства можно присвоить устройству имя, чтобы указать, в каком помещении устройства HEOS размещены.

- Используйте только защищенный кабель STP или кабель ScTP LAN; данные кабели можно приобрести в любом магазине электроники (рекомендуется выбирать кабель категории 5 или выше).
- Не подключайте сетевой разъем непосредственно к порту ЛВС или разъему Ethernet на компьютере.

### **Добавление беспроводных устройств HEOS**

К устройствам HEOS можно добавлять дополнительные беспроводные устройства HEOS, выбрав "Добавить устройство" в меню параметров приложений HEOS и следуя инструкциям:

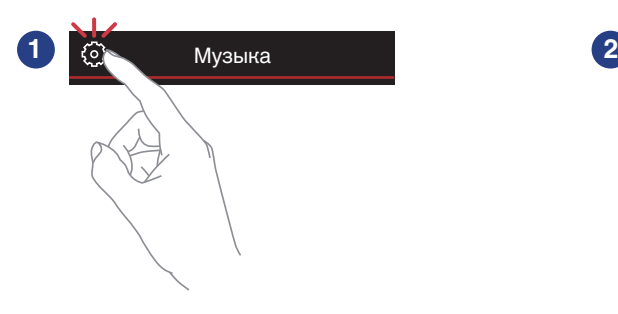

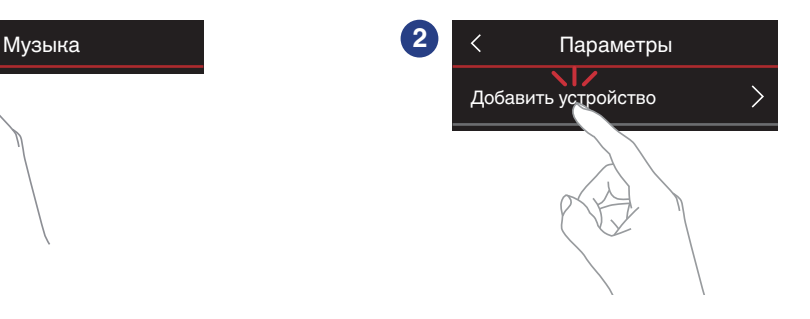

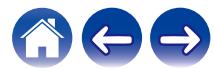

### <span id="page-17-0"></span>**Подключение устройств**

### **Сопряжение сабвуфера HEOS с устройством HEOS**

Сабвуфер HEOS должен быть сопряжен с другим устройством HEOS.

- Сопряжение сабвуфера HEOS с HEOS AVR **или HEOS Bar**
- **1 Для отображения меню Settings выберите значок настроек** a**, расположенный в левом верхнем углу основного меню "Музыка".**
- **2 Выберите HEOS AVR или саундбар HEOS из "Мои устройства".**
- **3 Выберите "Помощник в настройке" и добавьте сабвуфер HEOS.**

Для завершения настройки следуйте инструкциям в меню.

#### **ПРИМЕЧАНИЕ**

- Сабвуфер HEOS не может воспроизводить звук, если он не сопряжен с каким-либо другим устройством HEOS.
- 0 Сабвуфер HEOS требует подключения беспроводной сети перед сопряжением.

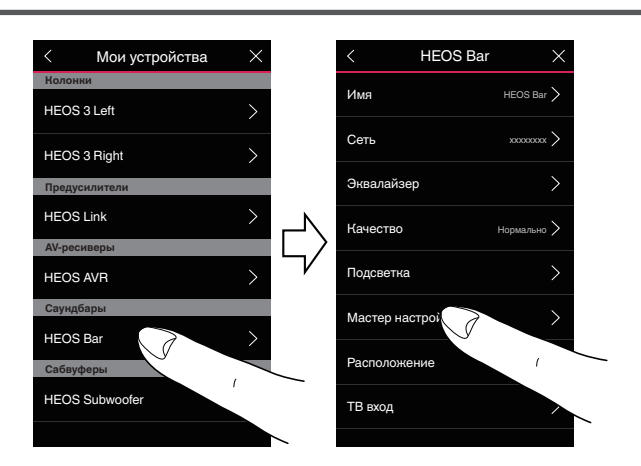

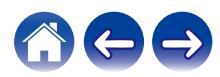

#### <span id="page-18-0"></span>■ Сопряжение сабвуфера HEOS с другим **устройством HEOS**

- **1 Выберите текущий несопряженный сабвуфер HEOS.**
- **2 Выберите устройство HEOS для сопряжения.**

Сабвуфер HEOS будет сгруппирован с этим устройством и будет воспроизводить глубокие басы добавленного устройства HEOS.

#### $\rightarrow$

Следующие устройства HEOS могут быть подключены следующим образом:

- HEOS Amp
- HEOS Link
- Динамик HEOS

#### **ПРИМЕЧАНИЕ**

- Сабвуфер HEOS не может воспроизводить звук, если он не сопряжен с каким-либо другим устройством HEOS.
- 0 Сабвуфер HEOS требует подключения беспроводной сети перед сопряжением.

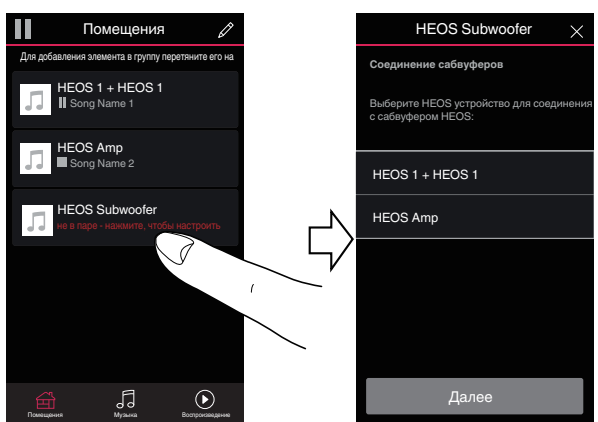

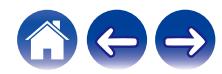

### <span id="page-19-0"></span>**Отключение сабвуфера HEOS**

- **Носнитесь значка карандаша**  в правом верхнем **углу меню "Помещения".**
- **2 Нажмите на устройство HEOS, с которого можно отменить сопряжение сабвуфера HEOS.**
- **3 Выберите "Отключить беспроводные сабвуферы".**

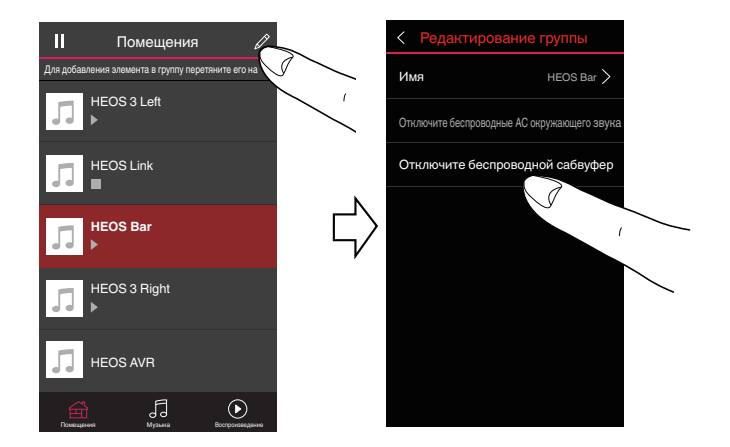

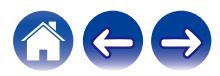

### <span id="page-20-0"></span>**Выполнение регулировок**

Конкретные параметры для каждого устройства HEOS в вашей системе можно отрегулировать:

- **1 Для отображения меню Settings выберите значок настроек** a**, расположенный в левом верхнем углу основного меню "Музыка".**
- **2 Для отображения списка ваших устройств HEOS выберите "Мои Устройства".**
- **3 Выберите устройство HEOS, которое необходимо отрегулировать.**

### **Регулировка уровня**

- **1 Выберите "Уровень".**
- **2 Отрегулируйте повышение или понижение уровня для коррекции уровня выходного сигнала сабвуфера.**

 $\bullet$  Вы можете изменить настройки, коснувшись  $\circledcirc$  на экране "Сейчас воспроизводится".

### **Настройка фильтра нижних частот**

- **1 Выберите "Фильтр низких частот".**
- **2 Установите предельную точку частоты.**

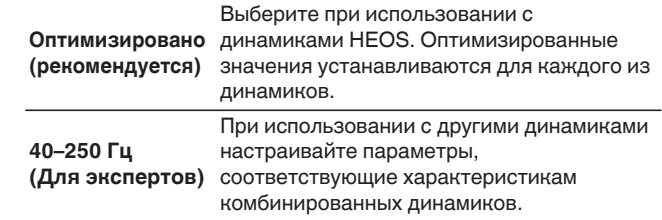

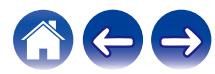

### <span id="page-21-0"></span>**Регулировка фазы**

- **1 Выберите "Фаза".**
- **2 Выберите "Нормальная" (по умолчанию) или 180°.**

- Для обычной конфигурации используйте установку "Нормальная".
- 0 Уровень громкости баса может увеличиться при переключении на "180°" в связи с местом установки сабвуфера.

### **Регулировка яркости индикатора состояния**

- **1 Выберите "Подсветка".**
- **2 Отрегулируйте яркость, перемещая устройство регулировки вверх или вниз, или установите устройство регулировки в положение "OFF", чтобы полностью отключить индикатор состояния.**

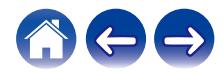

### <span id="page-22-0"></span>**Обновление системы**

В систему HEOS можно добавлять улучшенные и обновленные функции с помощью высокоскоростного интернет-соединения. Для обновления устройства HEOS и/или приложения на управляющем устройстве следуйте инструкциям на экране.

- **1 Для отображения меню Settings выберите значок настроек** a**, расположенный в левом верхнем углу основного меню "Музыка".**
- **2 Выберите "Обновление ПО".**

#### n **Проверка наличия обновления ПО**

**Для установки доступных обновлений для системы HEOS следуйте инструкциям на экране.**

#### n **Автообновление**

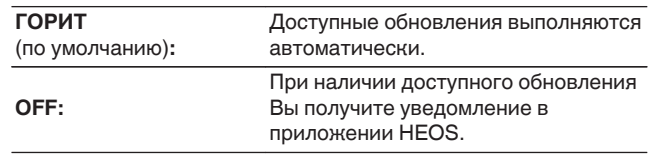

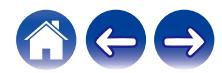

## <span id="page-23-0"></span>**Дополнительные функции**

После ознакомления с основными операциями системы HEOS можно начать изучение некоторых дополнительных функций. Доступ к дополнительным функциям системы HEOS можно получить, выполнив следующие действия:

- **1 Для отображения меню Settings выберите значок настроек** a**, расположенный в левом верхнем углу основного меню "Музыка".**
- **2 Для отображения списка доступных настроек выберите пункт "Меню дополнительных настроек".**

### **Беспроводная работа**

Вы можете проверить состояние беспроводного соединения устройства HEOS.

#### n **Качество**

#### **Отличное / Хорошее / Плохое**

#### **ПРИМЕЧАНИЕ**

0 Если качество соединения устройства HEOS "Плохое", убедитесь, что устройства HEOS не расположены рядом с другими электронными устройствами, которые могут помешать беспроводному подключению (например, микроволновые печи, беспроводные телефоны, телевизоры и т.д…)

#### n **Сигнал**

#### **Отличное / Хорошее / Плохое**

#### **ПРИМЕЧАНИЕ**

0 Если уровень сигнала устройства HEOS "Плохой", убедитесь, что устройства HEOS располагаются в диапазоне действия беспроводной сети.

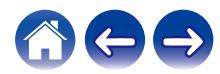

### <span id="page-24-0"></span>**Управление питанием**

### **Режимы питания**

#### **■ Режим быстрого запуска**

В целях энергосбережения устройство автоматически переходит в "Режим быстрого запуска" при отсутствии воспроизведения или доступа к сети в течение 20 минут. При этом устройство автоматически переходит в режим полной мощности при его выборе и включении воспроизведения музыки.

Индикатор состояния гаснет, когда режим переключается на режим быстрого запуска.

#### ■ Режим глубокого ожидания

Устройство также автоматически переходит в режим "глубокого ожидания" каждый раз, когда подключения к проводной и беспроводной сети отсутствуют более 60 минут в режиме быстрого запуска. Индикатор состояния погаснет в режиме глубокого ожидания.

Чтобы "разбудить" устройство HEOS и вывести его из Режим глубокого ожидания, необходимо нажать кнопки громкости или отключения звука. При этом светодиодный индикатор на передней панели немедленно включится.

#### **ПРИМЕЧАНИЕ**

0 Обратите внимание, что HEOS не может работать должным образом в режиме глубокого ожидания, так как отсутствует подключение к сети.

 $\bullet$  Нажмите и удерживайте нажатой кнопку  $\blacktriangleright$ /II в течение 5 секунд, устройство перейдет в режим глубокого ожидания.

#### o **Выключен**

Чтобы полностью отключить питание устройства, необходимо вытащить сетевую вилку из сетевой розетки.

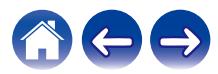

### <span id="page-25-0"></span>**Поиск и устранение основных неполадок**

### **Мое устройство HEOS не подключается к сети с помощью аудиокабеля**

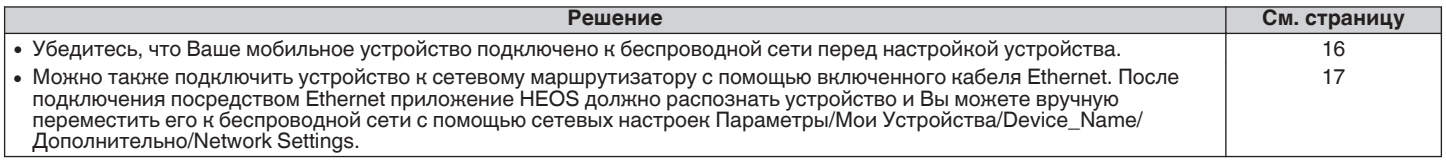

### **Мое устройство HEOS выключается, и светодиодный индикатор состояния мигает красным**

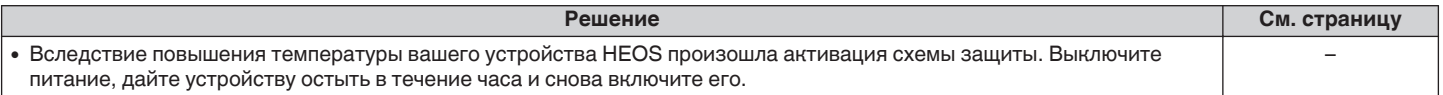

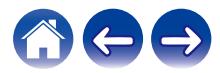

### <span id="page-26-0"></span>**Подключение к сети WPS**

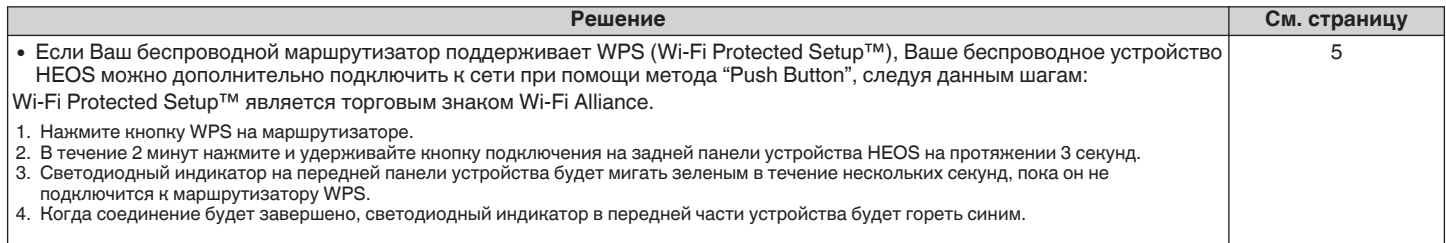

## **Сброс устройства HEOS**

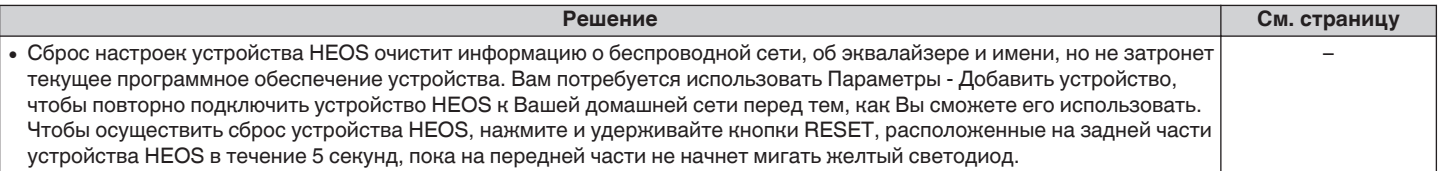

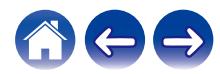

### <span id="page-27-0"></span>**Восстановление устройства HEOS до заводских настроек по умолчанию**

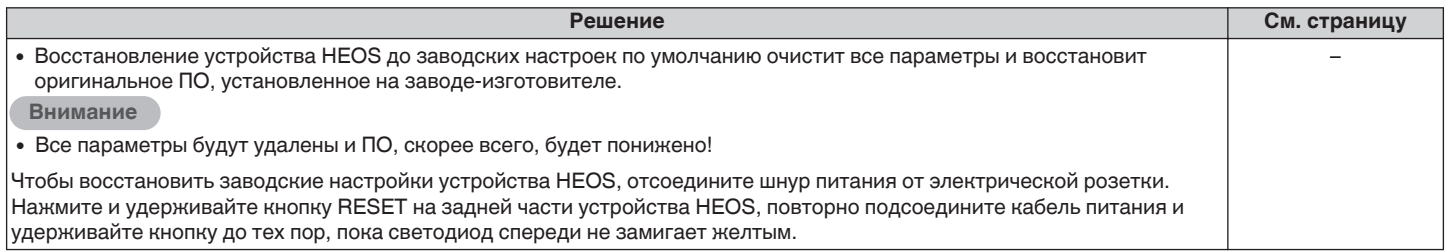

\* Дополнительную информацию см. на странице http://www.HEOSbyDenon.com

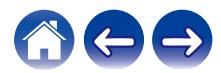

### <span id="page-28-0"></span>**Обратитесь в компанию Denon**

#### **Только для США и Канады:**

Если Вам необходима дальнейшая помощь с данным изделием HEOS, обратитесь в HEOS через сервис поддержки клиентов, указанный ниже:

Веб-сайт: www.HEOSbyDenon.com/Support Электронная почта: Support@HEOSbyDenon.com Чат в реальном времени: www.HEOSbyDenon.com/LiveChat Телефон: Бесплатный (855) 499 2820 (Пн-Пт с 10:00 до 22:00 EST / Сб с 12:00 до 20:00 EST)

#### **Для других регионов:**

Если для решения проблемы Вам необходима дополнительная помощь, пожалуйста, свяжитесь со службой по работе с клиентами компании Denon в Вашем регионе или зайдите на http://www.HEOSbyDenon.com

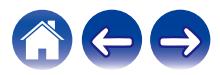

### <span id="page-29-0"></span>**Таблица индикаторов состояния**

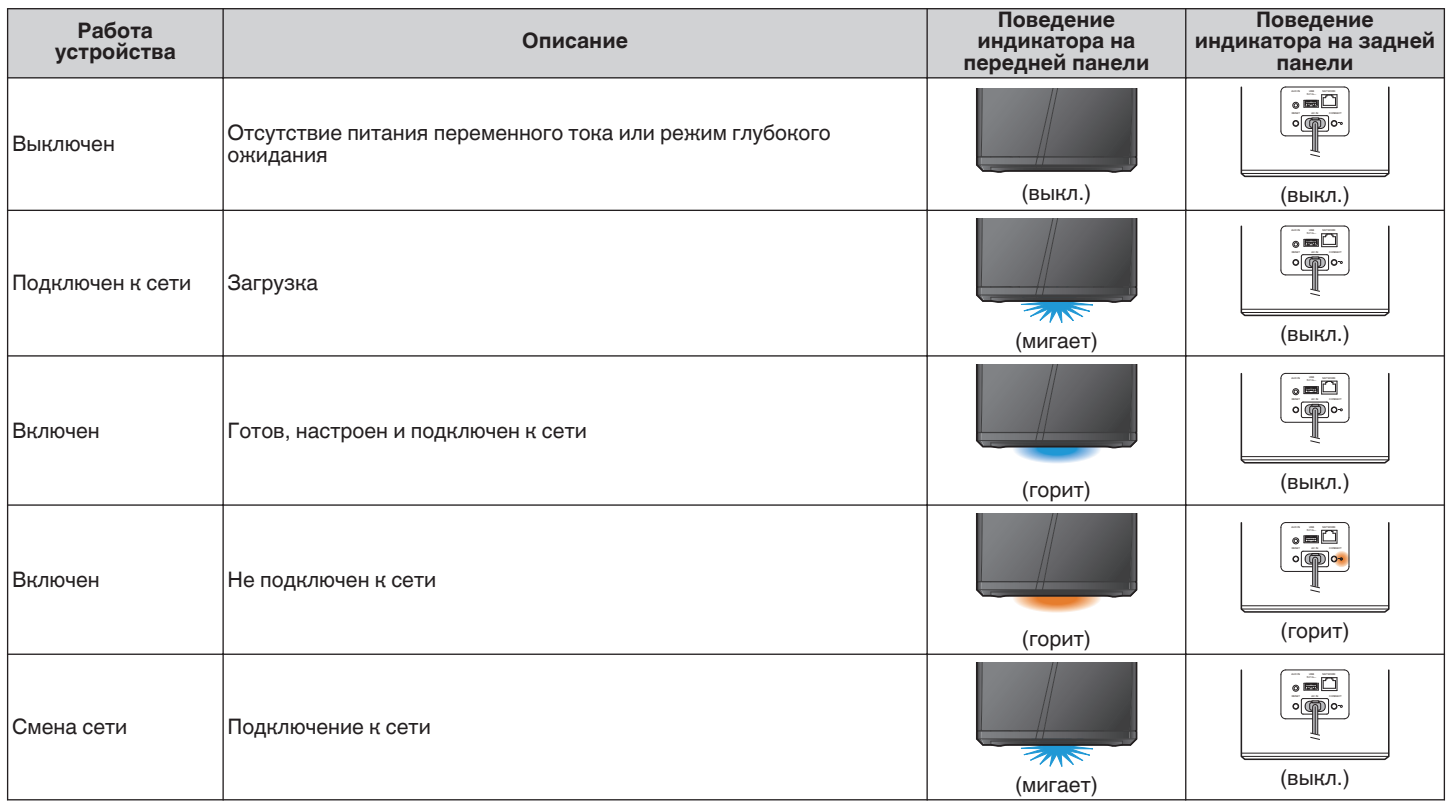

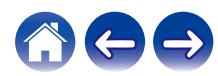

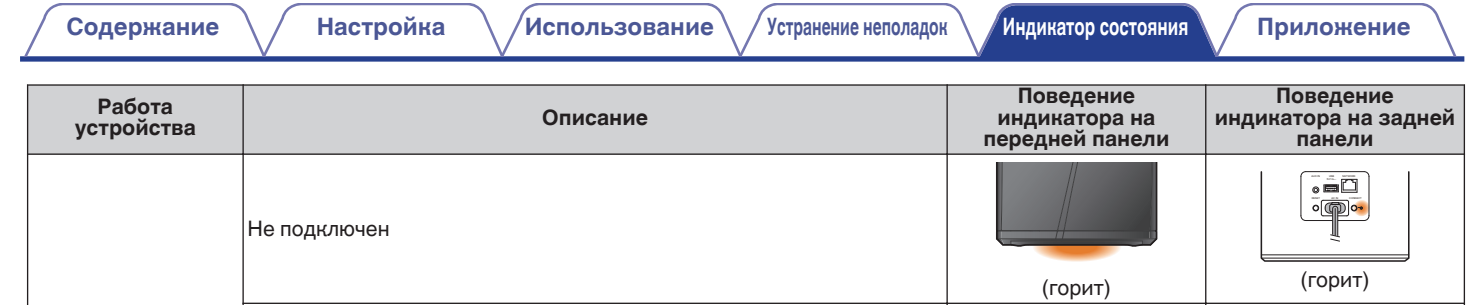

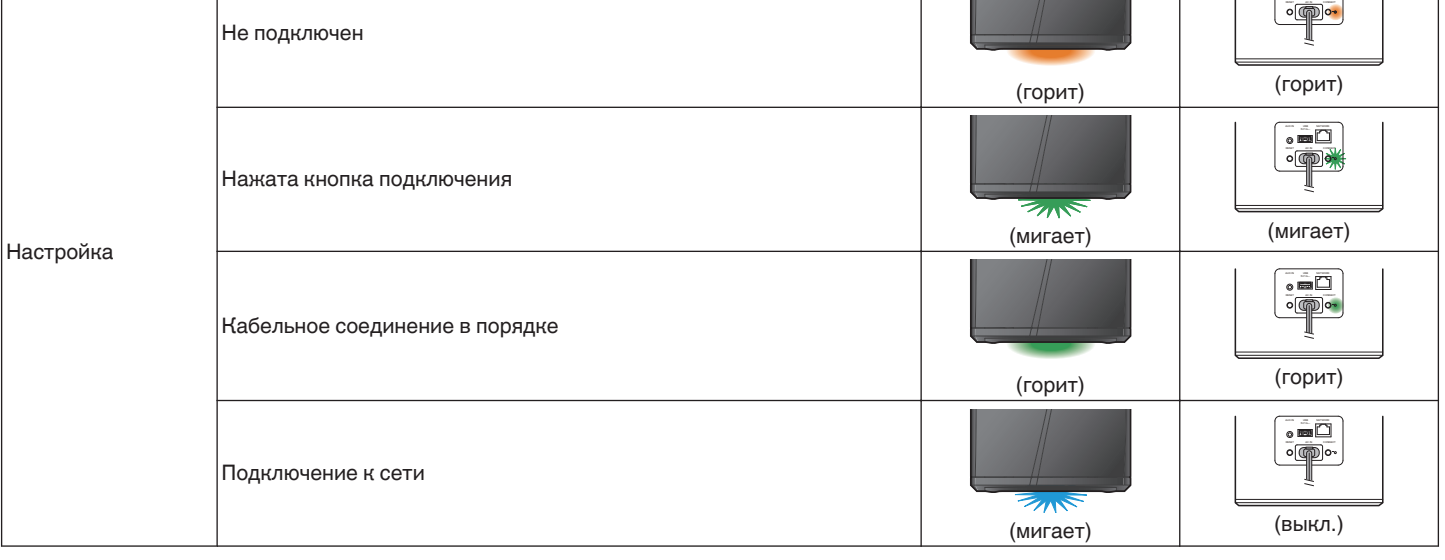

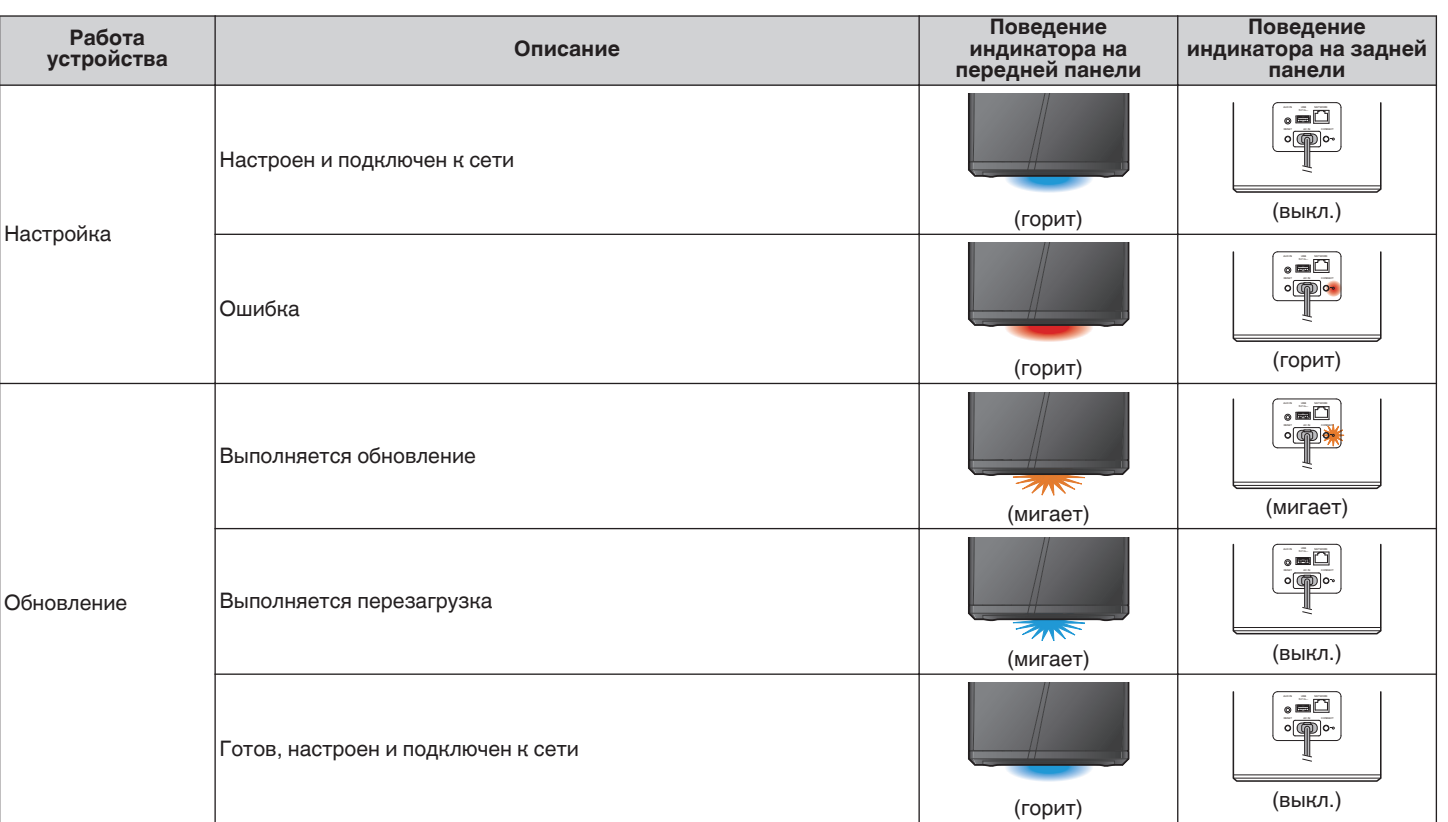

**[Содержание](#page-1-0)**  $\setminus$  **[Настройка](#page-12-0)**  $\setminus$  **[Использование](#page-20-0)** [Устранение неполадок](#page-25-0) **[Индикатор состояния](#page-29-0)** [Приложение](#page-35-0)

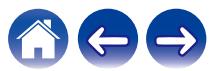

**[Содержание](#page-1-0)**  $\setminus$  **[Настройка](#page-12-0)**  $\setminus$  **[Использование](#page-20-0)**  $\setminus$  [Устранение неполадок](#page-25-0) **[Индикатор состояния](#page-29-0) [Приложение](#page-35-0)** 

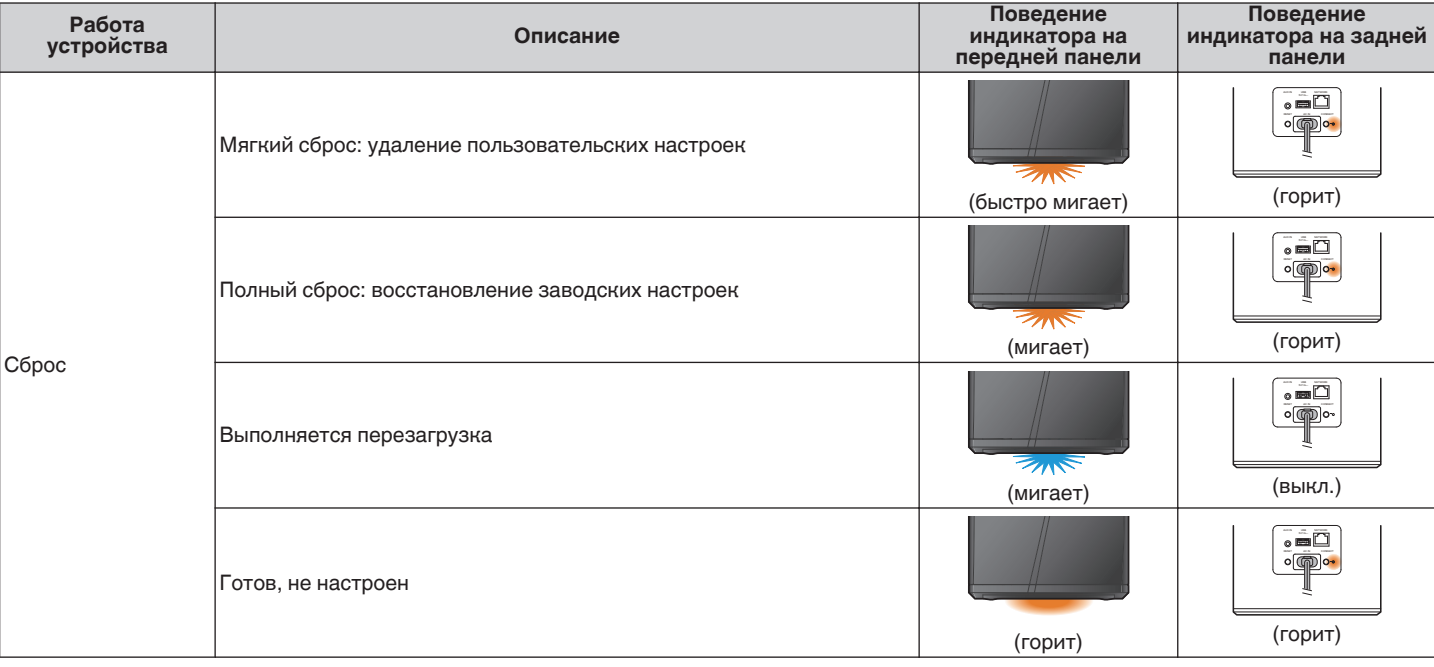

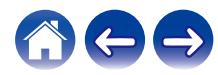

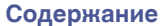

**[Содержание](#page-1-0) [Настройка](#page-12-0) [Использование](#page-20-0) [Устранение неполадок](#page-25-0) [Индикатор состояния](#page-29-0) [Приложение](#page-35-0)**

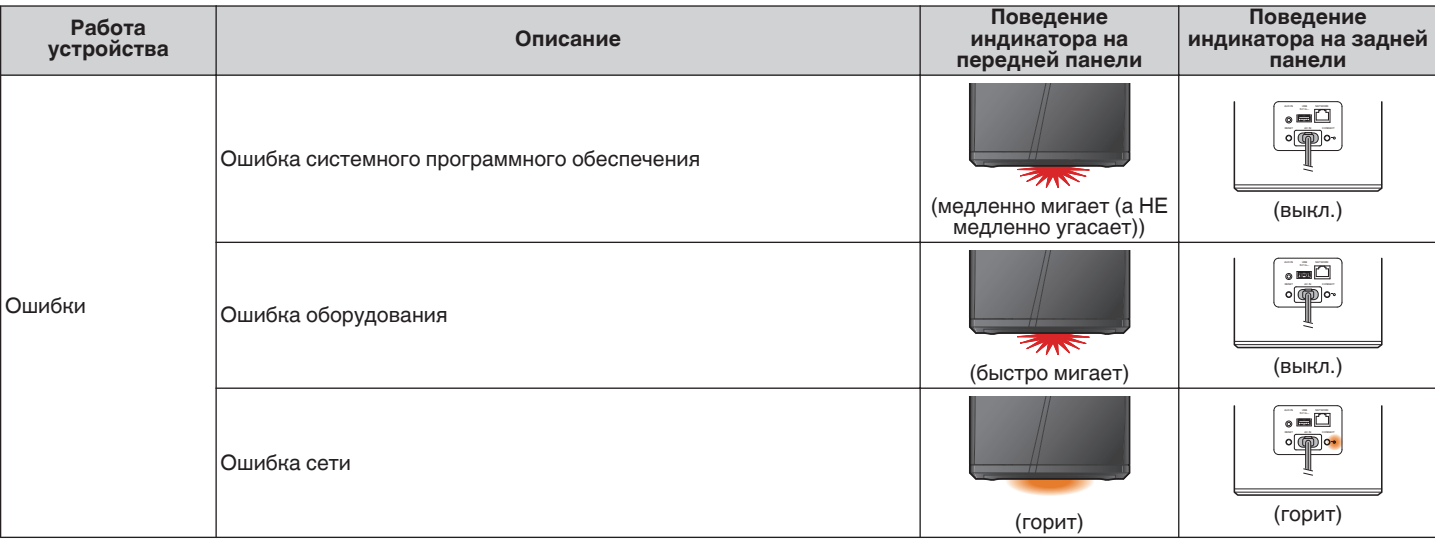

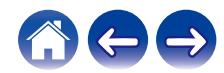

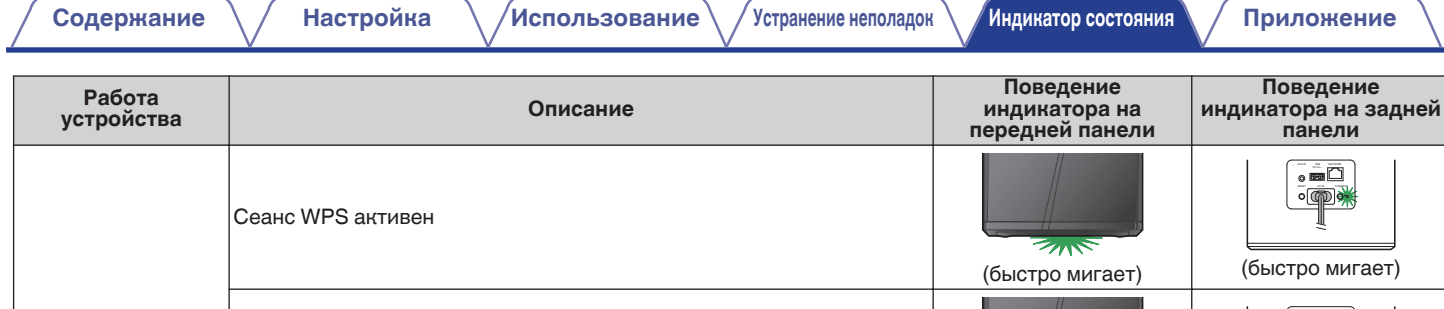

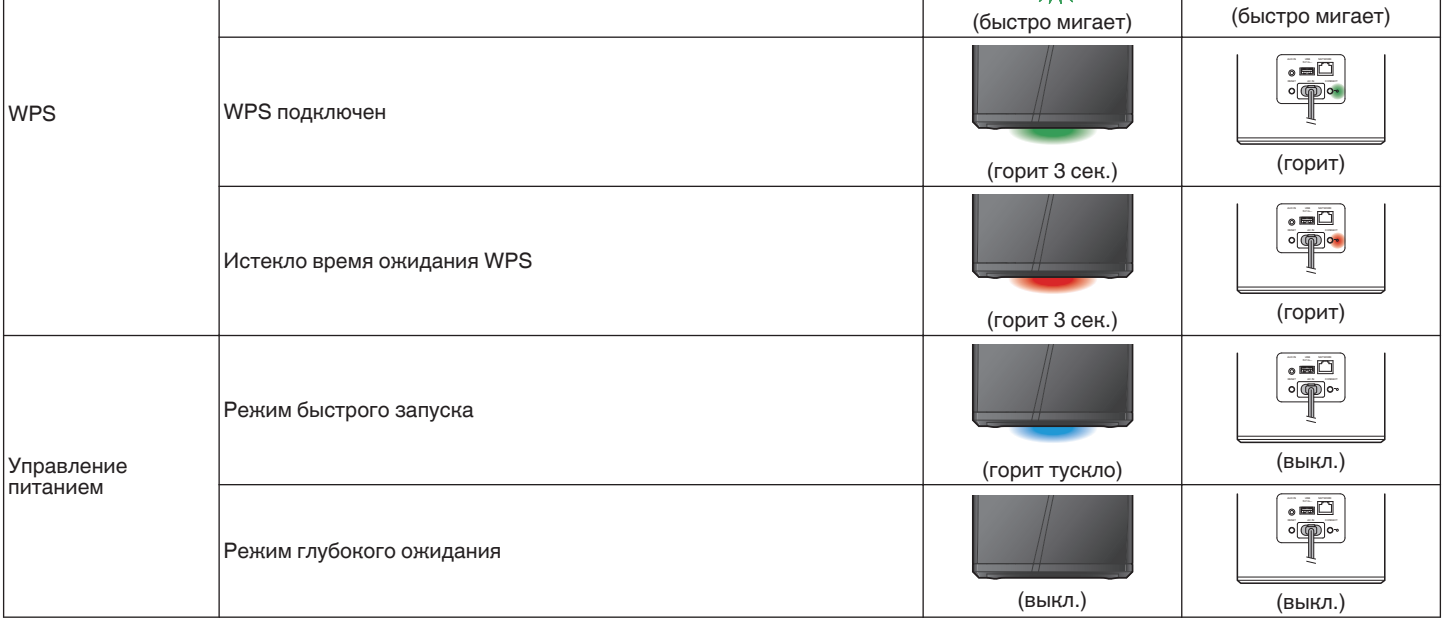

### <span id="page-35-0"></span>**Поддерживаемые типы файлов и кодеки**

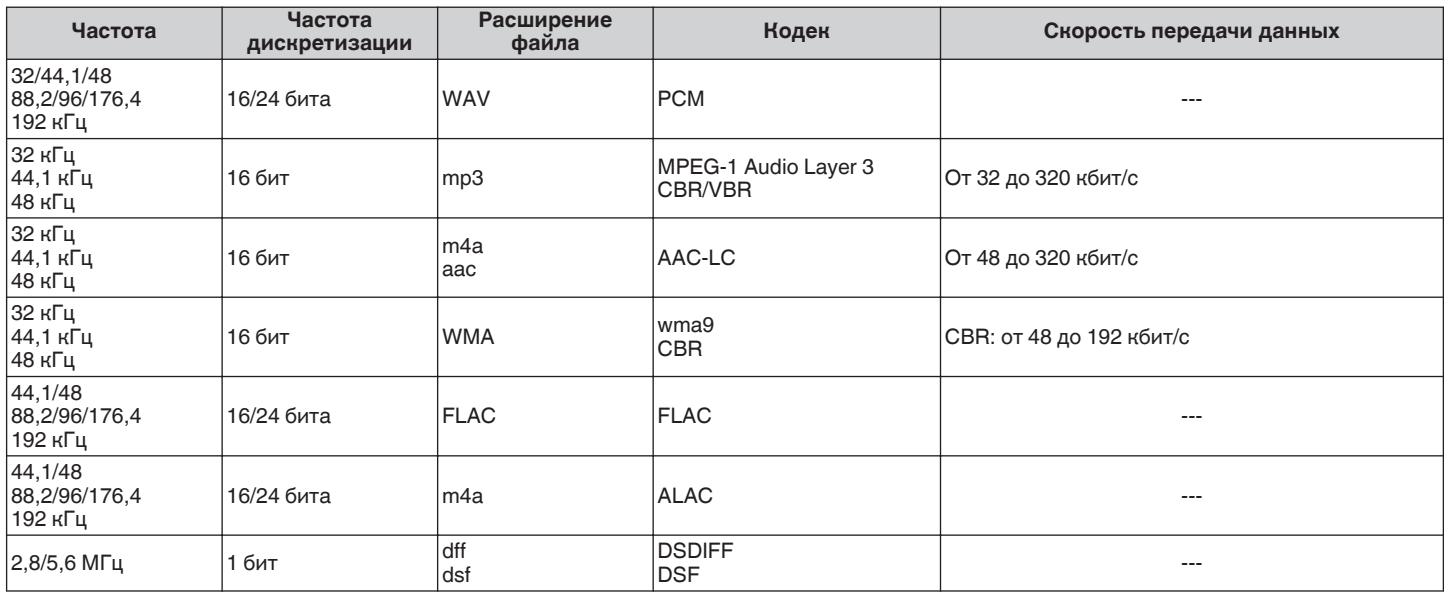

#### **ПРИМЕЧАНИЕ**

0 Файлы, защищенные техническими средствами защиты авторских прав (DRM), например Fairplay DRM компании Apple, не поддерживаются.

0 Декодер ALAC распространяется под лицензией Apache, версия 2.0 (**http://www.apache.org/licenses/LICENSE-2.0**)

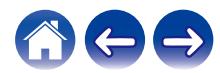

### <span id="page-36-0"></span>**Технические характеристики**

#### **■ Раздел беспроводной ЛВС**

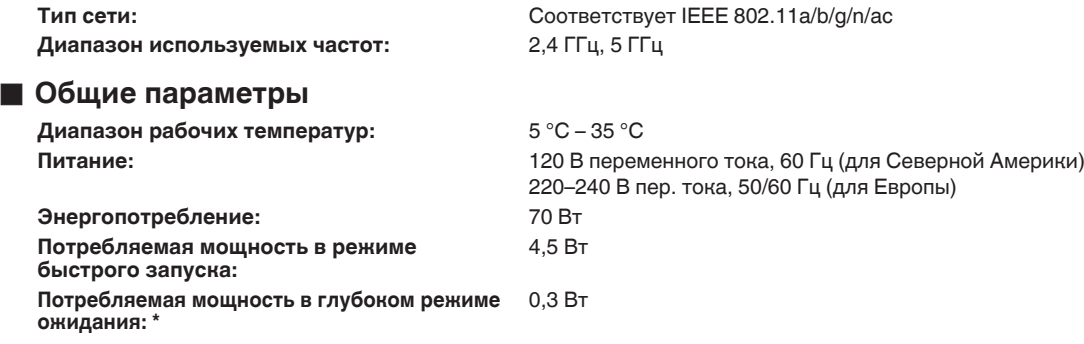

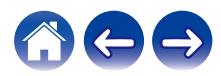

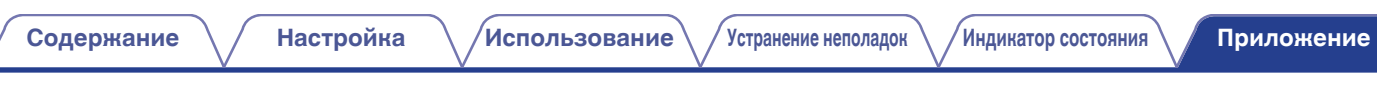

**• Размеры** (Единица измерения: мм)

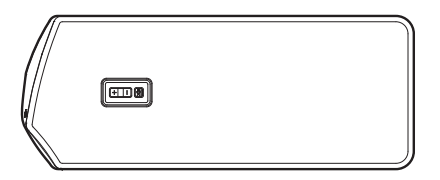

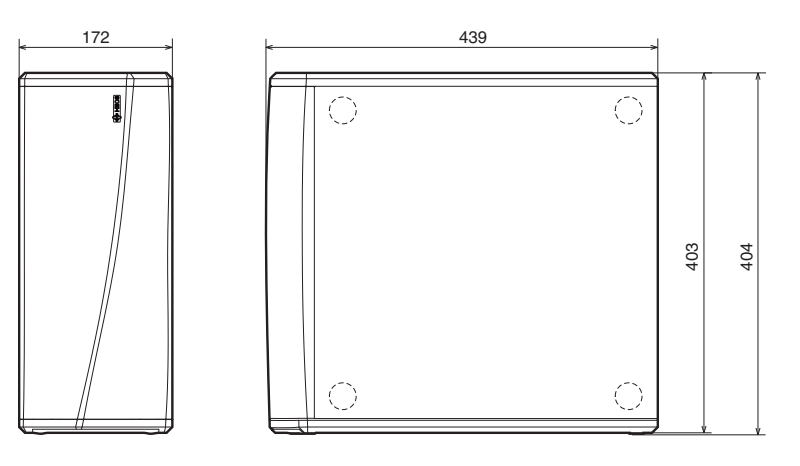

#### ■ Вес : 10,1 кг

С целью усовершенствования технические характеристики и конструкция могут изменяться без уведомления.

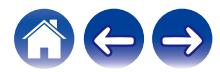

<span id="page-38-0"></span>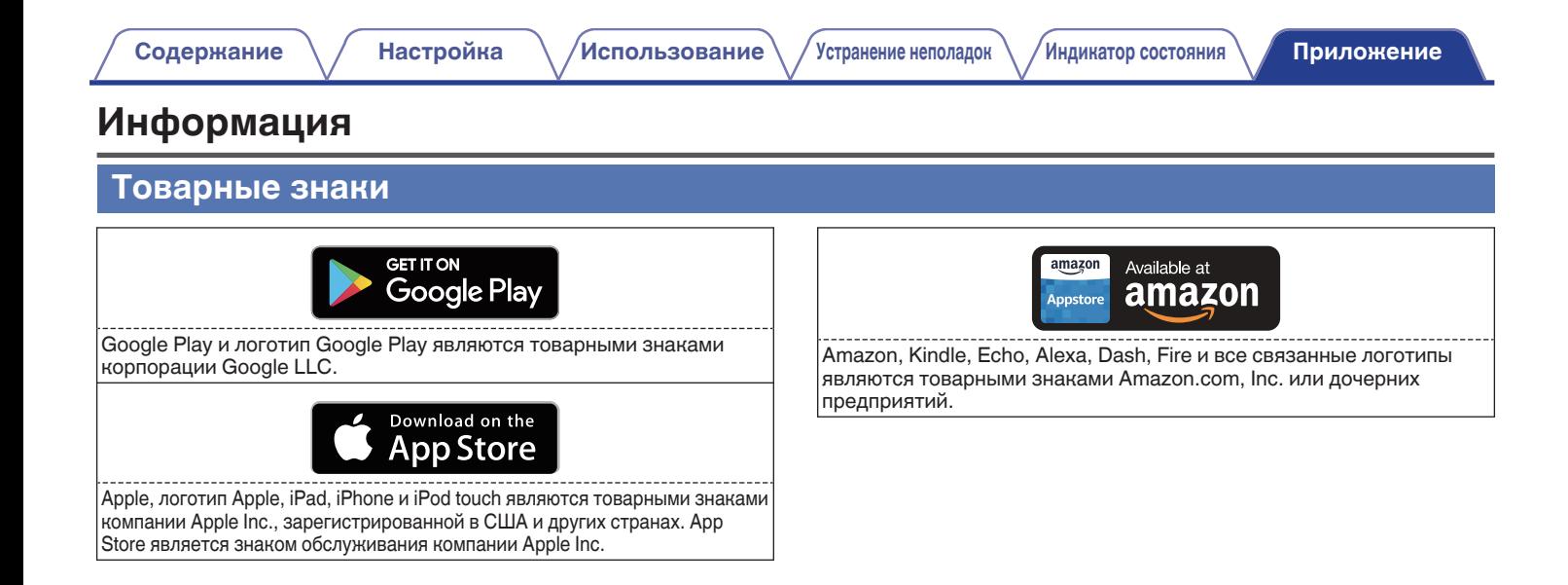

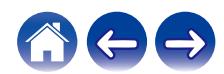

### **DENON®**

HEOSbyDenon.com

3520 10492 00ADA Copyright © 2017 D&M Holdings Inc. All Rights Reserved.